## **Proyector HD Portatil – DAM B1**

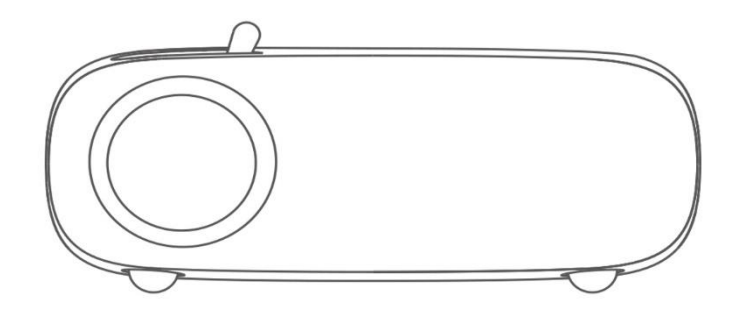

# **Resumen de funciones**

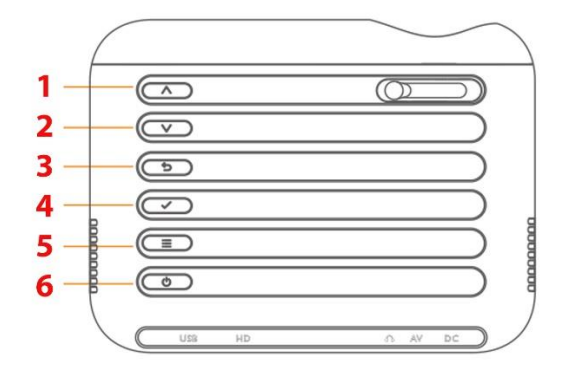

1. ARRIBA

2. ABAJO

3. VOLVER

4. ENTER

5. MENÚ

6. ENCENDIDO / APAGADO

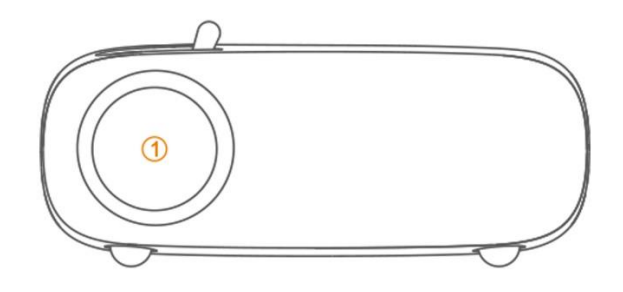

01. Lente del proyector

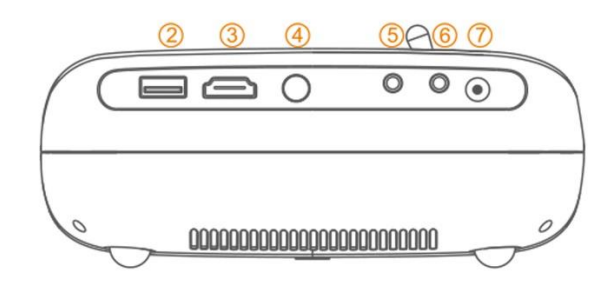

02. USB 03. HDMI 04. Receptor Remoto (IR) 05. Salida de Audio 06. Entrada de Audio y Video 07. Entrada de Corriente

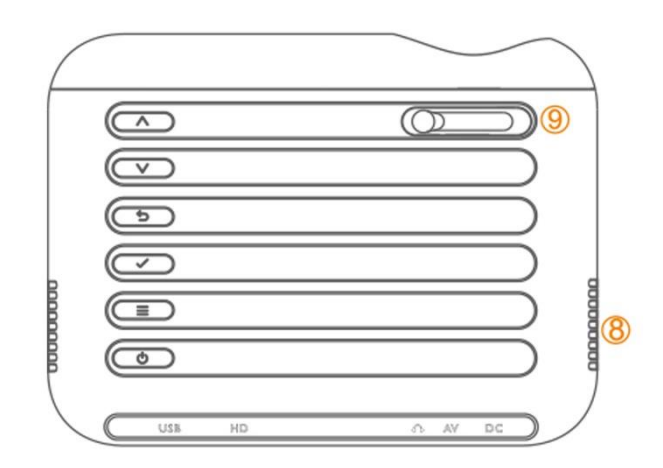

08. Altavoz

09. Enfoque

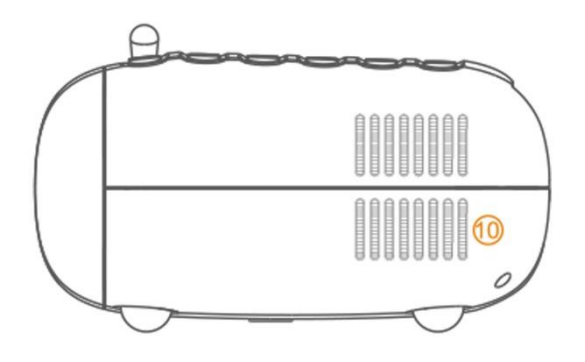

10. Salida de aire

#### **Mando a distancia**

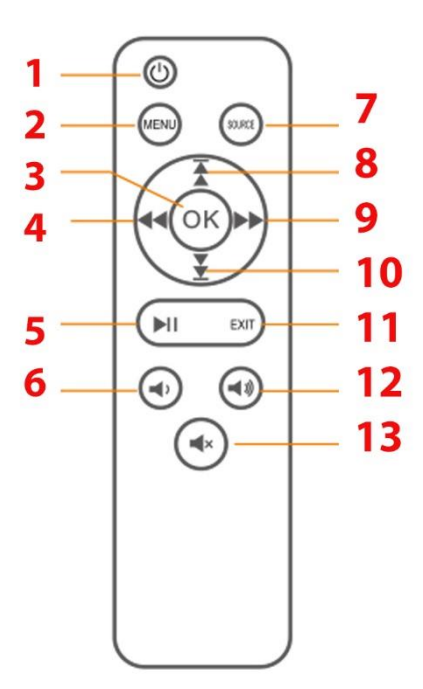

1. ENCENDIDO / APAGADO

2. MENÚ

3. ENTER

4. REVERSA RÁPIDA

5. PLAY / PAUSE

6. BAJAR VOLUMEN

7. SELECCIÓN DE ENTRADA

8. PREVIO

9. ADELANTO RÁPIDO

10. SIGUIENTE

11. SALIR

12. SUBIR VOLUMEN

13. SILENCIO

# **SELECCIÓN DE ENTRADAS**

### **1. Conexión multimedia**

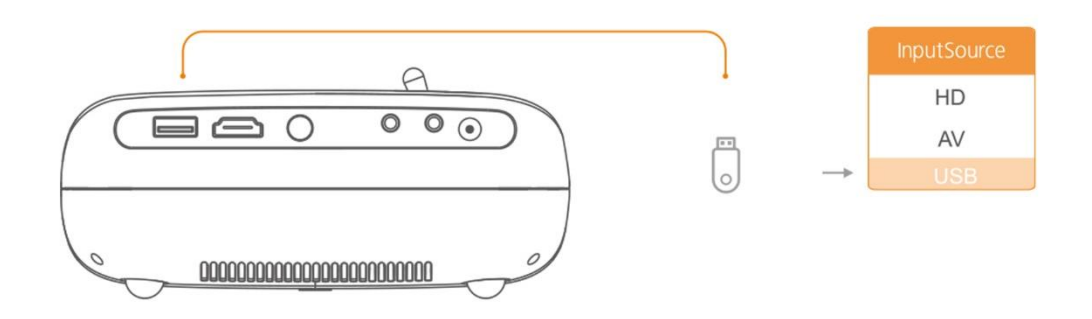

**2. Conexión HD**

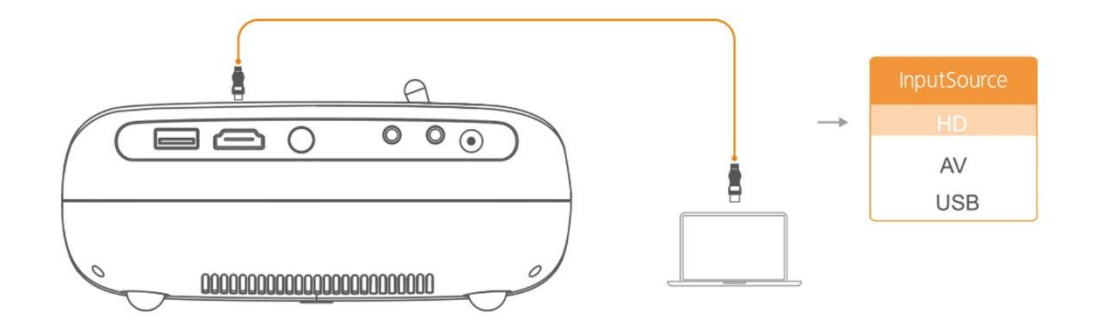

### **3. Conexión Audio y Video**

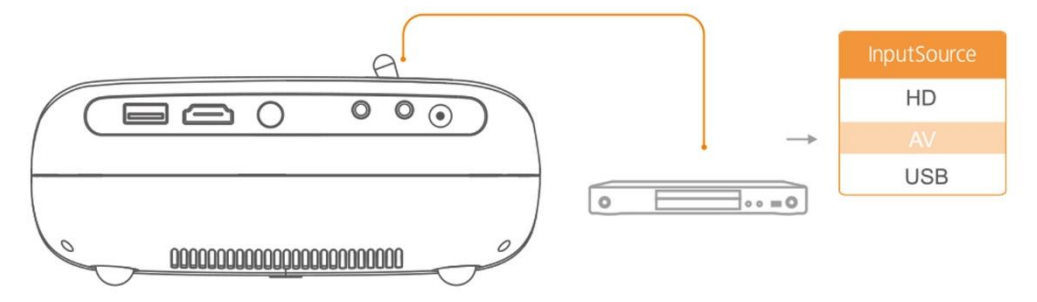

# **GUÍA RÁPIDA**

1. Enchufe el cable de alimentación a una toma de corriente.

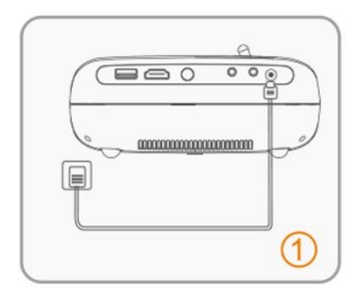

2. Conecte correctamente su dispositivo al proyector.

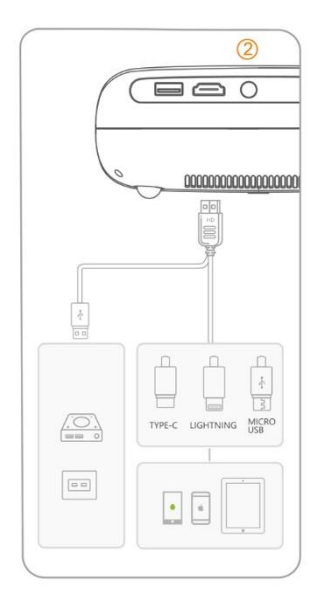

3. Pulse el botón de encendido para encender el proyector.

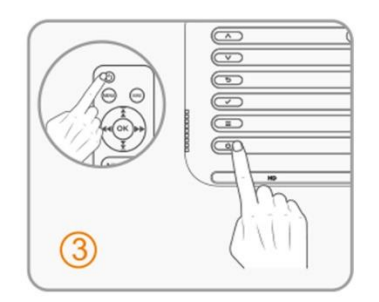

4. Elija el tipo de programa que desea reproducir.

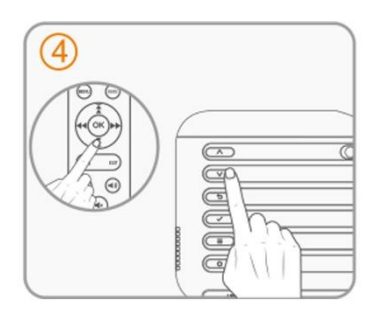

5. Ajusta el anillo de enfoque para obtener el mejor rendimiento de imagen.

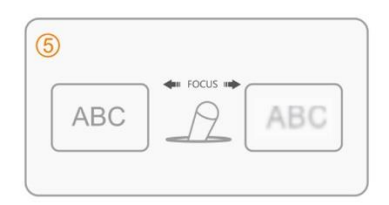

6. Ajusta el soporte a la altura más conveniente.

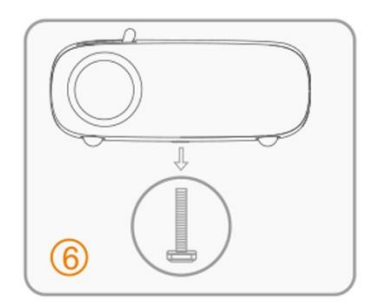

7. Pulsa dos veces el botón de encendido para apagar el proyector.

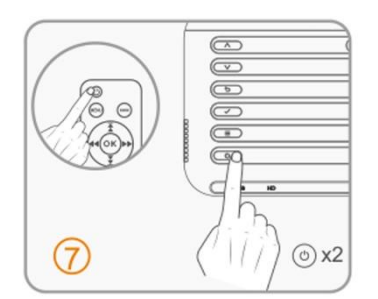

**DISTANCIA Y MEDIDAS DE IMAGEN DEL PROYECTOR**

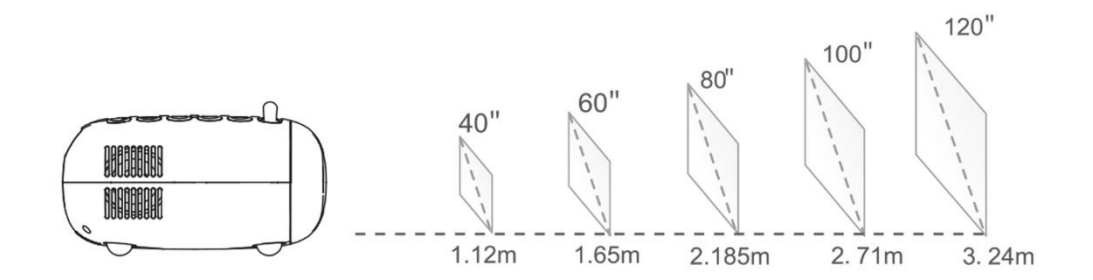

### **CONEXIONES DEL PROYECTOR**

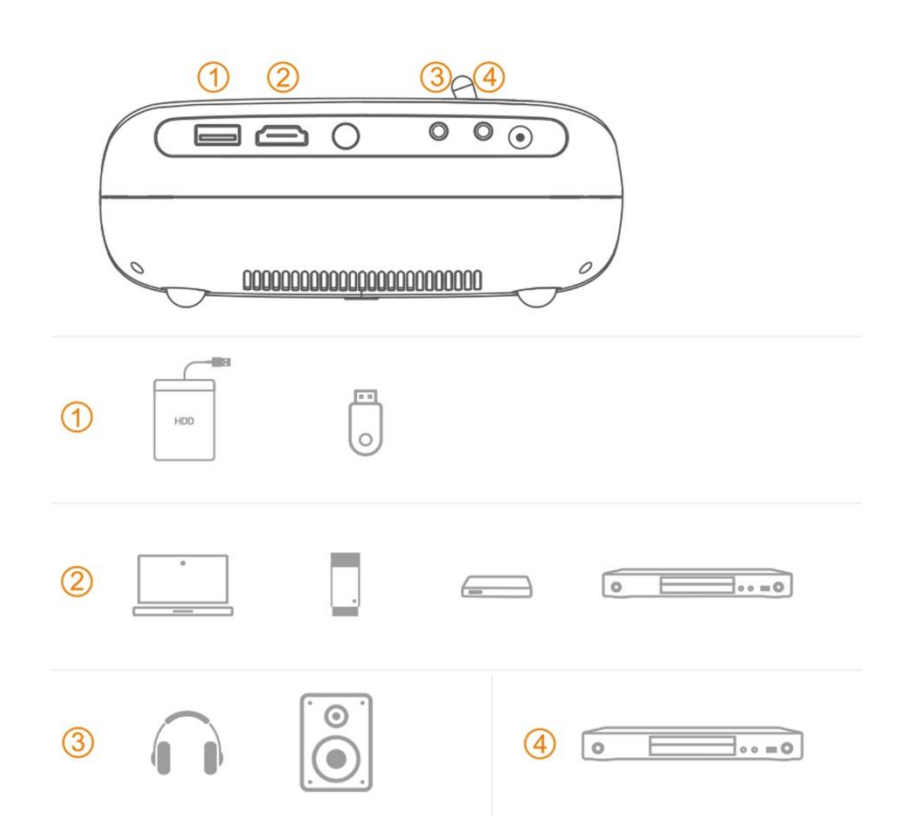

1. Unidades de almacenamiento USB 2. PC desktop, PC portátil, VCRs y otros a través de HDMI 3. Audífonos y altavoces a través de plug/RCA 4. VCRs y DVD players mediante cable plug/RCA

### **RECOMENDADO**

- 1. Ideal para convertir su salón en una sala de cine, compartir divertidos videos en las reuniones familiares y apoyar sus presentaciones en el trabajo con proyecciones de soportes visuales.
- 2. Cierre las cortinas y apague las luces para mejorar la visibilidad de la imagen proyectada.
- 3. Desconecte el dispositivo de la corriente eléctrica cuando no se use.
- 4. Desconecte de inmediato en caso de derrame de algún liquido cerca del proyector para evitar cortos circuitos

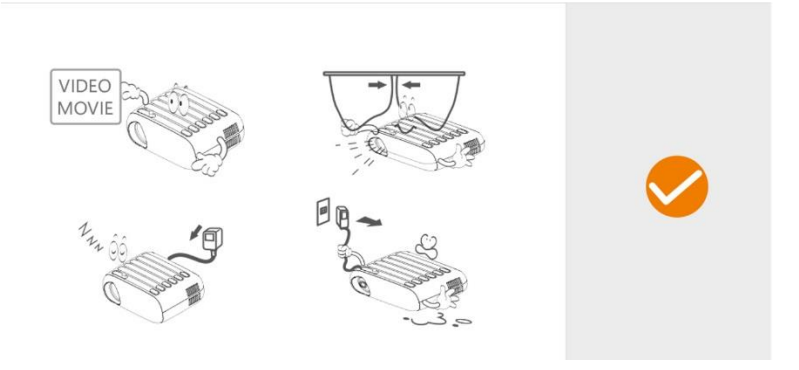

### **NO RECOMENDADO**

- 1. Nunca coloque paños o alguna cubierta sobre el proyector, esto impide que ventile adecuadamente el calor del equipo y puede producir daños.
- 2. No mire al lente del proyector cuando esté encendido, puede generar daños en los ojos debido a la intensidad de luz que emite.
- 3. Evite barrer o realizar actividades que produzcan polvo cerca del equipo.
- 4. Sólo puede ser abierto y reparado por personal autorizado
- 5. Evite tener líquidos cerca del proyector, los derrames pueden generar daños irreparables.

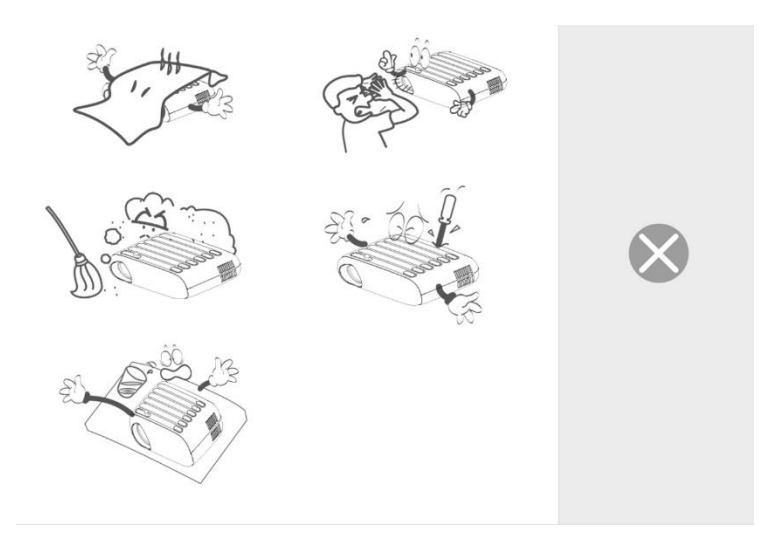

### **SOLUCION DE PROBLEMAS**

#### **1. Imagen borrosa**

- \* Ajuste el anillo de enfoque
- \* El proyector y la pantalla/pared deben estar a una distancia adecuada.

#### **2. El mando a distancia no responde**

\*Asegúrese de que el mando a distancia apunta directamente al receptor de infrarrojos.

\*No cubra el receptor IR.

\*Cambie la pila.

#### **3. Conexión móvil**

**iOS:** Asegúrese de usar un cable original lightning a HD.

**Android:** Adaptador micro USB a HD, Cable tipo C a HD.

#### **4. Imágenes volteadas**

Introduzca "Menú" en el proyector o el mando a distancia para voltear la imagen de proyección.